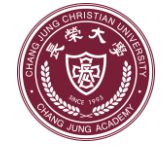

**UCAN施測流程-手機版**

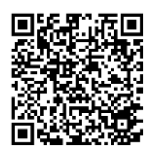

一、UCAN平台介紹:協助學生瞭解自我職涯發展方向,結合職業興趣探索及職能診斷, 透過職能自我評估,規劃能力養成計畫,針對能力缺口進行學習,提高個人職場競爭力。

二、施測時程:共6次(含本次新生定向測驗、一上第11週、二上、三上、四上、畢業前)。

**三、本次新生定向測驗施測時間:請大一新生於112.09.01~112.09.30 前,完成施測。**

四、手機版本施測步驟如下:

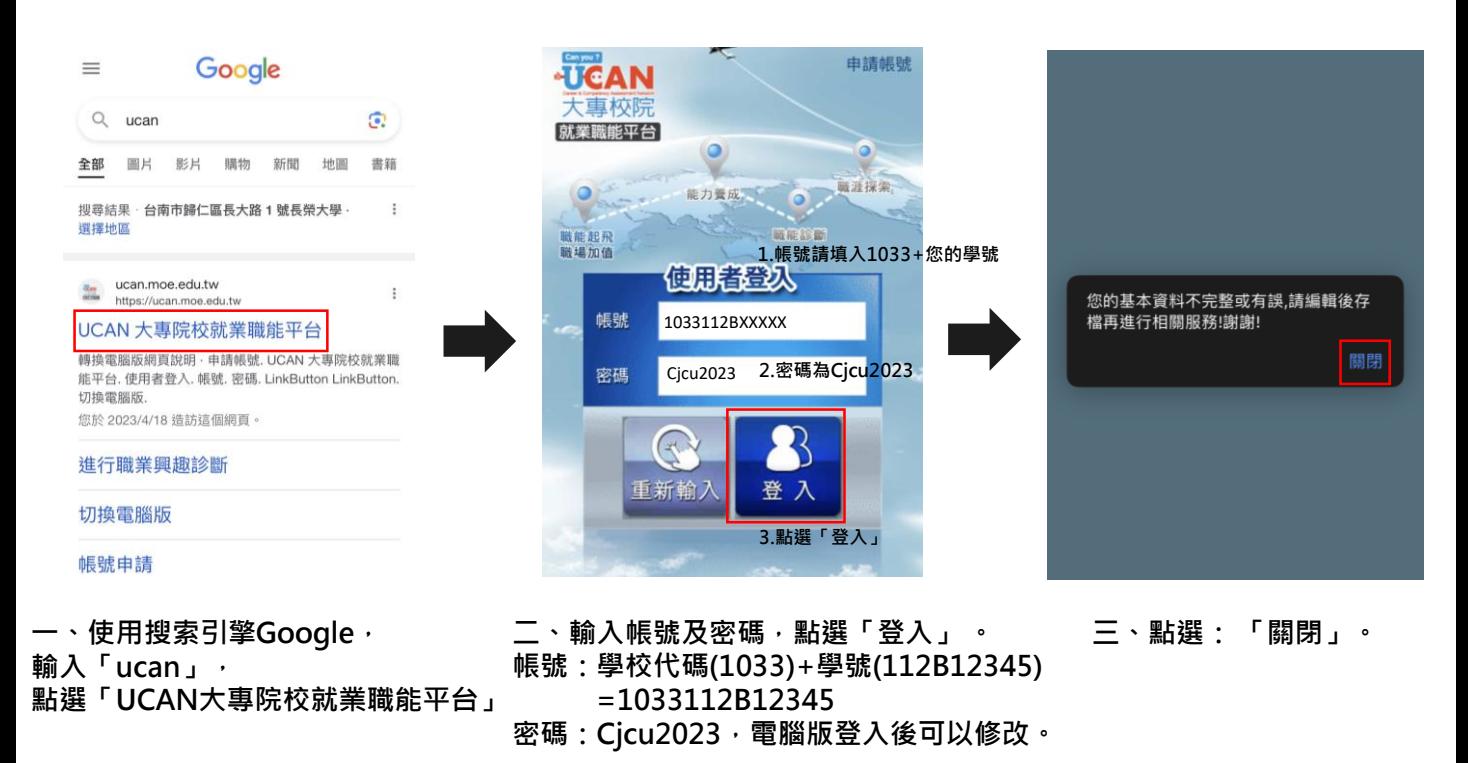

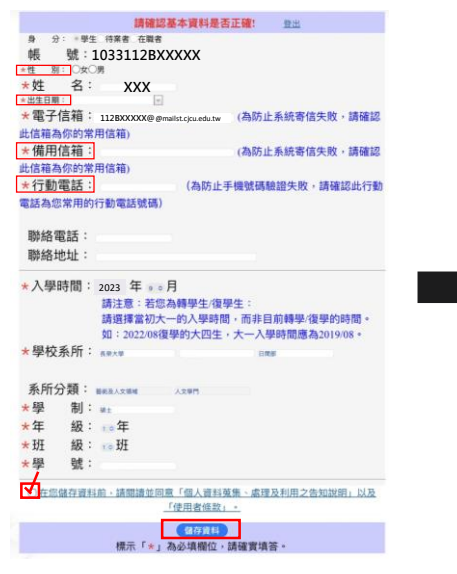

**四、 「 \* 」欄位必填:性別、 出生日期、備用信箱及行動電話。 勾選「同意」,點選「儲存資料」 。**

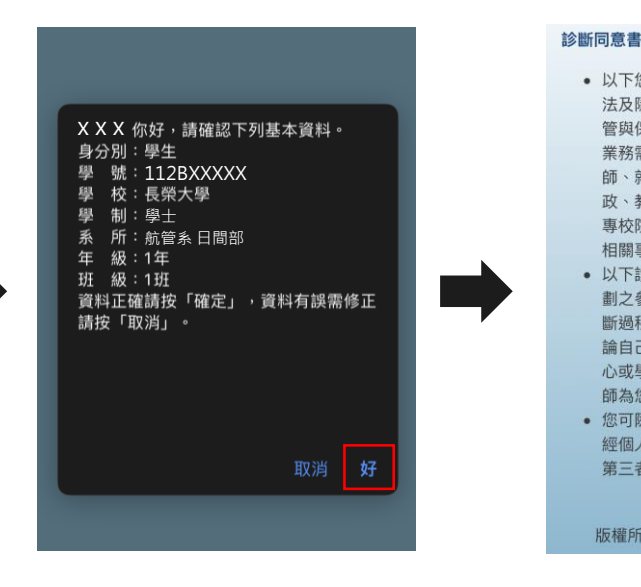

法及隱私權保障的原則,透過完善的權限控 管與保密約定的管理機制,依職務、權責、 業務需要等限制,分層提供給學系主任、導 師、就輔等相關學校行政單位作為公務行 政、教學與輔導使用;以及辦理教育部「大 專校院就業職能平台教學應用及管理計畫」 相關事宜。 • 以下診斷,可作為您未來就業發展與學習規 劃之參考,診斷結果並非絕對,如果您對診 斷過程及結果有任何問題,或希望進一步討 論自己的未來規劃,請與導師、生涯發展中 心或學校相關輔導單位連絡,將安排輔導老 師為您作解釋。 • 您可隨時上線查閱您的診斷結果資料,且未 經個人同意,絕不會將您的資料揭露給無關 第三者知悉,請放心作答。

• 以下您所輸入的填答資料均依個人資料保護

同意 不同意 版權所有 © 教育部 All Rights Reserved

**五、資料正確請點選「好」 。 六、診斷同意書,請點選「同意」 。**

問題解決 4.33 ●遇到狀況時能釐清問題,透過系統化的資訊 蒐集與分析,提出解決方案。▼ 創新 4.17 • 在有限的資源下,不傷跟既有的工作模式 能夠主動提出新的建議或想法,並落實於工作  $\Rightarrow$ 工作責任及紀律 3.43 •瞭解並執行個人在組織中的責任,遵守組織 及專業上對倫理、制度及誠信的要求。▼ 資訊科技應用  $4.00$ · 運用各行業所需的資訊技術工具, 有效存 取、管理、整合並傳遞訊息。▼ 命回首页 **十三、測驗後顯示**

**「職場共通職能」診斷結果, 點選「回首頁」存檔, 即完成全數測驗。 長榮大學-職涯發展中心**

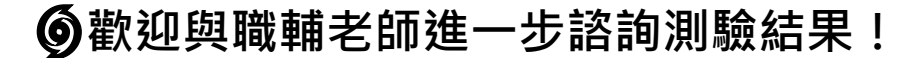

## **十、點選「職場共通職能診斷」, 繼續問卷填答。**

●依不同情境,運用適當方法及個人風格,與

·能積極參與團隊任務,並與團隊成員有良好

5.00

5.00

人際互動

他人互動或共事。▼ **團隊会作** 

互動,以共同完成目標▼

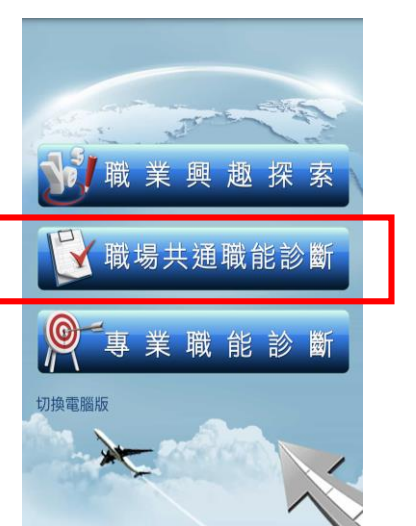

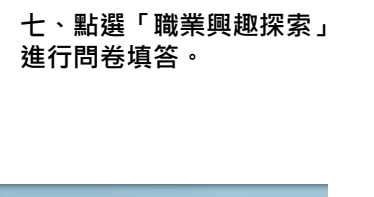

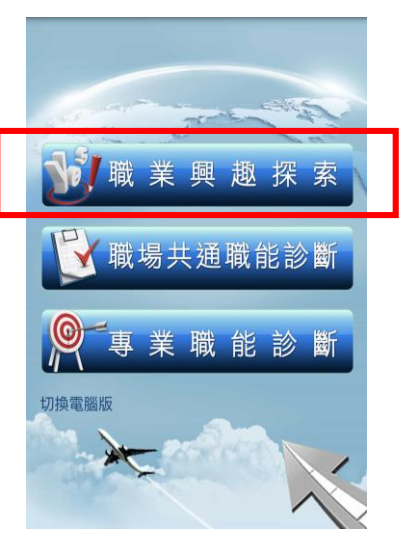

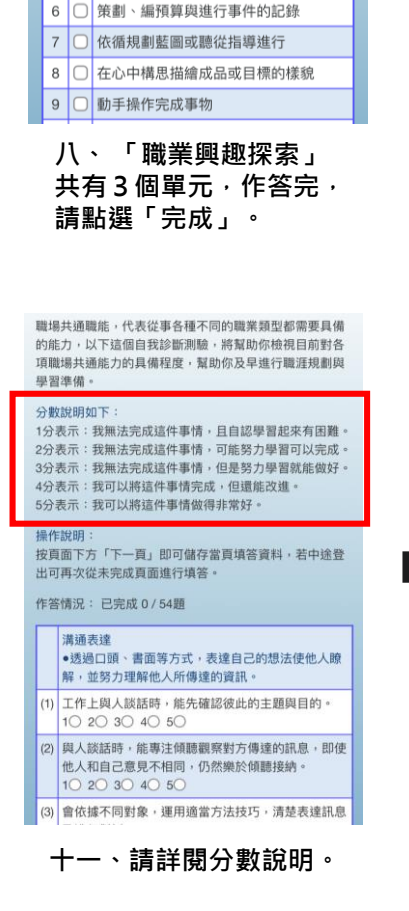

操作說明:

撰數目不限)。 題目數: 102題…已完成0題 1 ○ 觀察生物如何生長與生存

師 3 ○ 釣魚或打獵等活動

Part I你喜歡哪些活動?

按頁面下方「下一頁」即可儲存當頁填答資料, 若中途登出可再次從未完成頁面進行填答。

此單元共有102種活動,請勾選妳喜歡的項目(勾

2 ○ 日常生活中能時常注意愛惜地球自然資

4 □ 實際參與保護環境的活動 5 ○ 不論天氣如何都喜歡在戶外活動

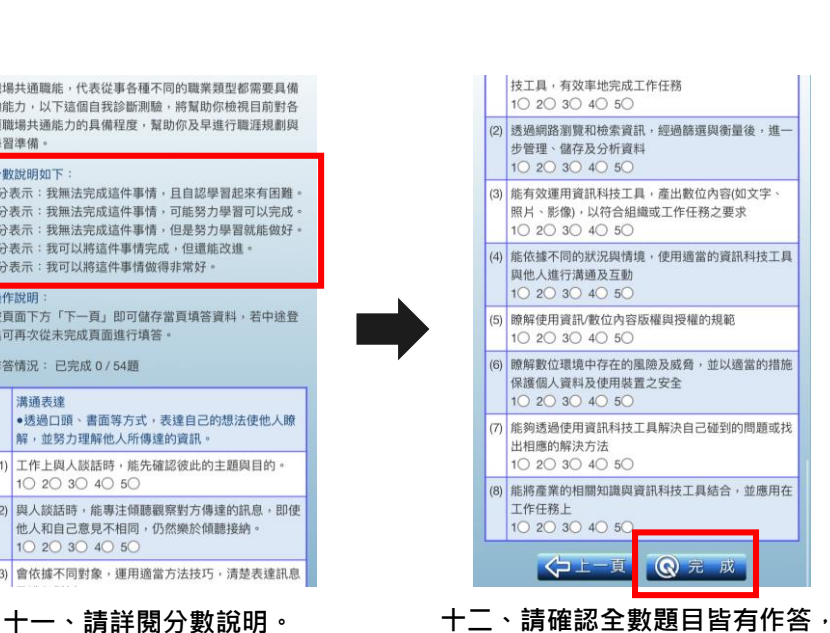

**即可點選「完成」。**

## **「職業興趣探索」診斷結果, 點選「回首頁」存檔。**

**九、測驗後顯示**

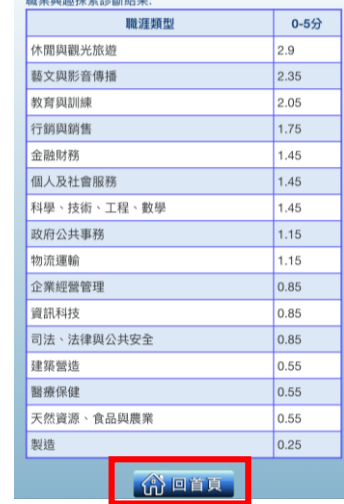